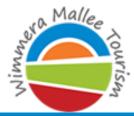

Explore Victoria's Wild West

## So you've decided to join Facebook... what now?

Facebook is a gigantic social network where people create profiles, exchange messages, share photos and post status updates. Facebook is great for brand exposure and engaging new and existing customers. Use Facebook to stay in touch with family and friends interstate or overseas, or use to communicate with your friends down the road.

## Visit www.facebook.com.au

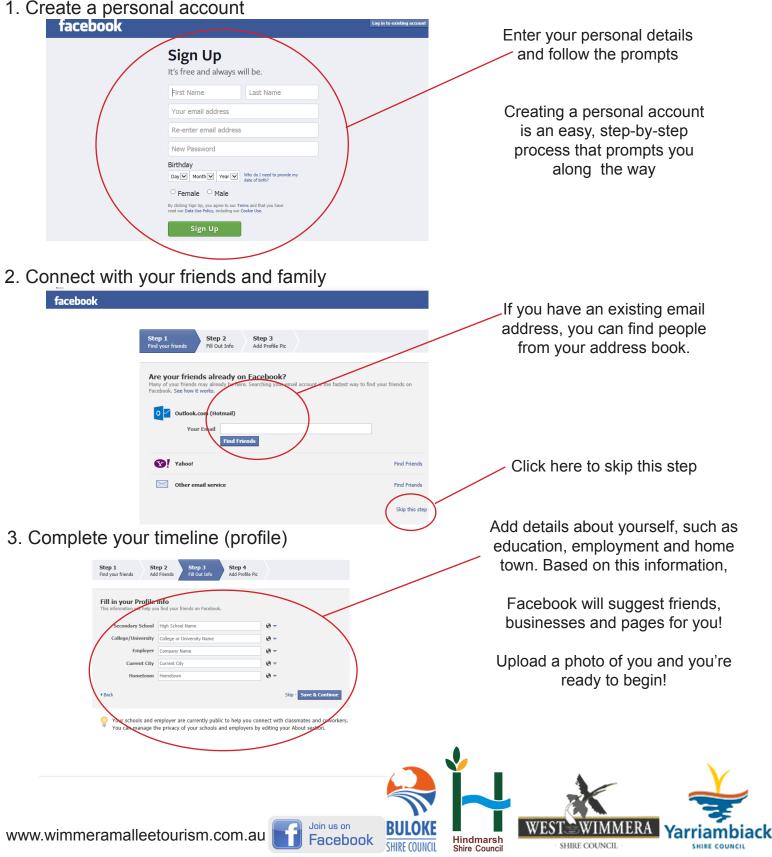

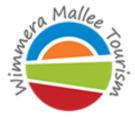

Explore Victoria's Wild West

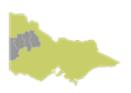

## Now I'm on Facebook, where do I start?

Now you have a facebook profile, the best way to learn how to use facebook is to play around with all the features. The navigation menu on the left allows you to move between pages such as your newsfeed, photo albums, events calendar and applications. The navigation menu is as unique as you are.

| facebook 🔽 🖶 🕤                                                                             | <ul> <li>Click on the facebook logo to get back to your newsfeed from any other page</li> </ul>                                                                                    |
|--------------------------------------------------------------------------------------------|----------------------------------------------------------------------------------------------------|
| Harry Hindmarsh<br>Edit Profile                                                            | To view your timeline (profile), click on your name in blue. To edit your personal information<br>at any time, click 'edit profile'.                                               |
| FAVOURITES                                                                                 | 'Newsfeed' provides an up to date review of activity from your friends, the business you like and pages of interest.                                                               |
| E News Feed                                                                                | Facebook allows you to privately message your friends where no one else can see your conversation, like an email.                                                                  |
| Events  Find Friends                                                                       | An events calendar keeps track of the events that you create, and are invited to by friends and family.                                                                            |
| FRIENDS                                                                                    | Show off your photos by storing them on facebook. You can create albums by uploading multiple images in a short few minutes, or upload a single photo directly to your timeline.   |
| Tamily                                                                                     | Your friends can be categorised based on how you know them. Close friends, family, high school, university and particular places of employment are popular categories for friends. |
| PAGES                                                                                      | 'Pages' lists the interest pages that you are an administrator of. Your business page would be listed her.                                                                         |
| Nhill Tigers Football Netball         Port Phillip - Hindma         Pages feed         20+ | <ul> <li>'Pages feed' is similar to your newsfeed, but is only showing you posts from your pages<br/>you 'like'.</li> </ul>                                                        |
| <ul> <li>Like Pages</li> <li>Create Advert</li> </ul>                                      | - 'Like pages' suggests pages that may be of interest for you.                                                                                                    |
| GROUPS MORE                                                                                | Groups' lists the groups that you have joined to receive notifications on their activities and events.                                                                             |
| Create Group                                                                               | <ul> <li>'Apps" (short for applications) provides shortcuts to other add on features of facebook, like<br/>games and music.</li> </ul>                                             |
| App Centre     1       Image: Games Feed     20+                                           |                                                                                                    |

Useful links to help you get started http://mashable.com/2012/05/16/facebook-for-beginners/ http://cmrw.org/wp-content/uploads/2013/03/Facebook-Beginners-Guide.pdf

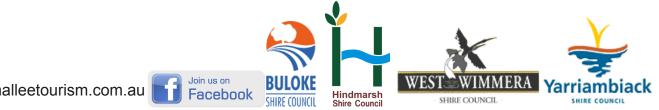

www.wimmeramalleetourism.com.au

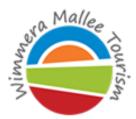

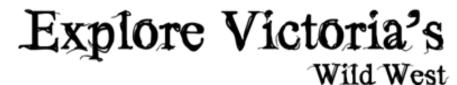

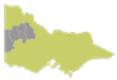

## **Using Facebook for business**

Facebook is a gigantic social network where people create profiles, exchange messages, share photos and post status updates. Facebook is great for brand exposure and engaging new and existing customers. Facebook is fast becoming a 'must-have' tool for businesses to expand their customer base, and to socially connect with their existing clientele. Facebook is now vital for small rural businesses to compete in a global environment.

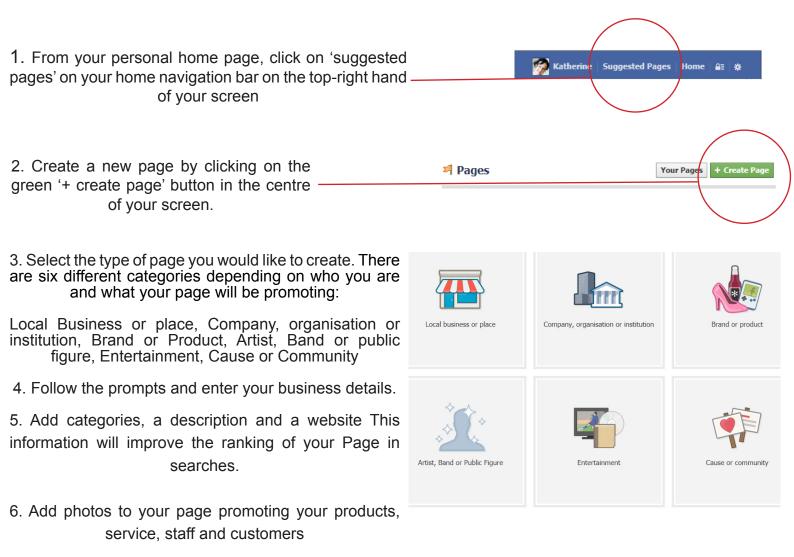

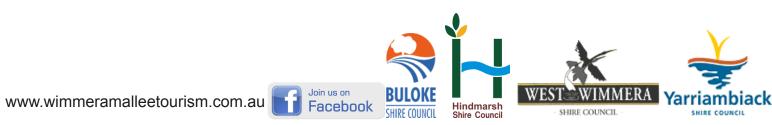

Wimmera Mallee Tourism takes no responsibility for actions resulting in the use of Facebook